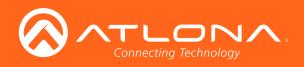

# PTZ Camera for HDVS-300 Soft Codec Conferencing System

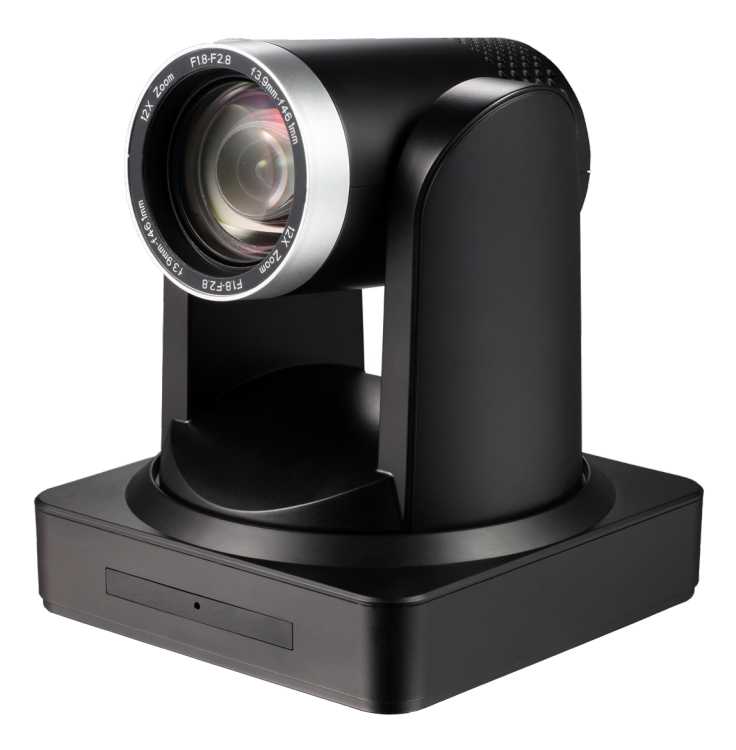

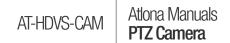

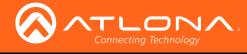

# Version Information

| Version | Release Date | Notes           |
|---------|--------------|-----------------|
| 1       | 10/17        | Initial release |

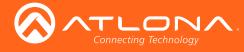

# Welcome to Atlona!

Thank you for purchasing this Atlona product. We hope you enjoy it and will take an extra few moments to register your new purchase.

Registration only takes a few minutes and protects this product against theft or loss. In addition, you will receive notifications of product updates and firmware. Atlona product registration is voluntary and failure to register will not affect the product warranty.

To register your product, go to http://www.atlona.com/registration

# Sales, Marketing, and Customer Support

### Main Office

Atlona Incorporated 70 Daggett Drive San Jose, CA 95134 United States

Office: +1.877.536.3976 (US Toll-free) Office: +1.408.962.0515 (US/International)

Sales and Customer Service Hours Monday - Friday: 6:00 a.m. - 4:30 p.m. (PST)

http://www.atlona.com/

### International Headquarters

Atlona International AG Ringstrasse 15a 8600 Dübendorf Switzerland

Office: +41 43 508 4321

Sales and Customer Service Hours Monday - Friday: 09:00 - 17:00 (UTC +1)

## **Operating Notes**

As of this writing, there are no firmware updates for this product. When new firmware is released, update instructions will be included with the firmware and will be appended to this manual.

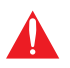

**IMPORTANT:** Visit http://www.atlona.com/product/AT-HDVS-CAM for the latest firmware updates and User Manual.

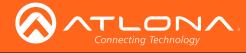

# Atlona, Inc. ("Atlona") Limited Product Warranty

### Coverage

Atlona warrants its products will substantially perform to their published specifications and will be free from defects in materials and workmanship under normal use, conditions and service.

Under its Limited Product Warranty, Atlona, at its sole discretion, will either:

repair or facilitate the repair of defective products within a reasonable period of time, restore products to their
proper operating condition and return defective products free of any charge for necessary parts, labor and
shipping.

OR

• replace and return, free of charge, any defective products with direct replacement or with similar products deemed by Atlona to perform substantially the same function as the original products.

OR

• refund the pro-rated value based on the remaining term of the warranty period, not to exceed MSRP, in cases where products are beyond repair and/or no direct or substantially similar replacement products exist.

Repair, replacement or refund of Atlona products is the purchaser's exclusive remedy and Atlona liability does not extend to any other damages, incidental, consequential or otherwise.

This Limited Product Warranty extends to the original end-user purchaser of Atlona products and is non-transferrable to any subsequent purchaser(s) or owner(s) of these products.

### **Coverage Periods**

Atlona Limited Product Warranty Period begins on the date of purchase by the end-purchaser. The date contained on the end-purchaser 's sales or delivery receipt is the proof purchase date.

### Limited Product Warranty Terms – New Products

- 10 years from proof of purchase date for hardware/electronics products purchased on or after June 1, 2013.
- 3 years from proof of purchase date for hardware/electronics products purchased before June 1, 2013.
- Lifetime Limited Product Warranty for all cable products.

### Limited Product Warranty Terms – Refurbished (B-Stock) Products

• 3 years from proof of purchase date for all Refurbished (B-Stock) hardware and electronic products purchased on or after June 1, 2013.

### Remedy

Atlona recommends that end-purchasers contact their authorized Atlona dealer or reseller from whom they purchased their products. Atlona can also be contacted directly. Visit www.atlona.com for Atlona's contact information and hours of operation. Atlona requires that a dated sales or delivery receipt from an authorized dealer, reseller or end-purchaser is provided before Atlona extends its warranty services. Additionally, a return merchandise authorization (RMA) and/or case number, is required to be obtained from Atlona in advance of returns.

Atlona requires that products returned are properly packed, preferably in the original carton, for shipping. Cartons not bearing a return authorization or case number will be refused. Atlona, at its sole discretion, reserves the right to reject any products received without advanced authorization. Authorizations can be requested by calling 1-877-536-3976 (US toll free) or 1-408- 962-0515 (US/international) or via Atlona's website at www.atlona.com.

### Exclusions

This Limited Product Warranty excludes:

Damage, deterioration or malfunction caused by any alteration, modification, improper use, neglect, improper
packaging or shipping (such claims must be presented to the carrier), lightning, power surges, or other acts of
nature.

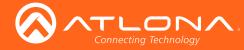

### Atlona, Inc. ("Atlona") Limited Product Warranty

- Damage, deterioration or malfunction resulting from the installation or removal of this product from any installation, any unauthorized tampering with this product, any repairs attempted by anyone unauthorized by Atlona to make such repairs, or any other cause which does not relate directly to a defect in materials and/or workmanship of this product.
- Equipment enclosures, cables, power supplies, batteries, LCD displays, and any accessories used in conjunction with the product(s).
- Products purchased from unauthorized distributors, dealers, resellers, auction websites and similar unauthorized channels of distribution.

### **Disclaimers**

This Limited Product Warranty does not imply that the electronic components contained within Atlona's products will not become obsolete nor does it imply Atlona products or their electronic components will remain compatible with any other current product, technology or any future products or technologies in which Atlona's products may be used in conjunction with. Atlona, at its sole discretion, reserves the right not to extend its warranty offering in instances arising outside its normal course of business including, but not limited to, damage inflicted to its products from acts of god.

### **Limitation on Liability**

The maximum liability of Atlona under this limited product warranty shall not exceed the original Atlona MSRP for its products. To the maximum extent permitted by law, Atlona is not responsible for the direct, special, incidental or consequential damages resulting from any breach of warranty or condition, or under any other legal theory. Some countries, districts or states do not allow the exclusion or limitation of relief, special, incidental, consequential or indirect damages, or the limitation of liability to specified amounts, so the above limitations or exclusions may not apply to you.

### **Exclusive Remedy**

To the maximum extent permitted by law, this limited product warranty and the remedies set forth above are exclusive and in lieu of all other warranties, remedies and conditions, whether oral or written, express or implied. To the maximum extent permitted by law, Atlona specifically disclaims all implied warranties, including, without limitation, warranties of merchantability and fitness for a particular purpose. If Atlona cannot lawfully disclaim or exclude implied warranties under applicable law, then all implied warranties covering its products including warranties of merchantability and fitness for a particular purpose, shall provide to its products under applicable law. If any product to which this limited warranty applies is a "Consumer Product" under the Magnuson-Moss Warranty Act (15 U.S.C.A. §2301, ET SEQ.) or other applicable law, the foregoing disclaimer of implied warranties shall not apply, and all implied warranties on its products, including warranties of merchantability and fitness for applicable law.

### **Other Conditions**

Atlona's Limited Product Warranty offering gives legal rights, and other rights may apply and vary from country to country or state to state. This limited warranty is void if (i) the label bearing the serial number of products have been removed or defaced, (ii) products are not purchased from an authorized Atlona dealer or reseller. A comprehensive list of Atlona's authorized distributors, dealers and resellers can be found at www.atlona.com.

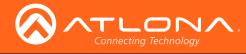

# Important Safety Information

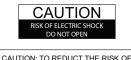

CAUTION: TO REDUCT THE RISK OF ELECTRIC SHOCK DO NOT OPEN ENCLOSURE OR EXPOSE TO RAIN OR MOISTURE. NO USER-SERVICEABLE PARTS INSIDE REFER SERVICING TO QUALIFIED SERVICE PERSONNEL.

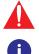

The exclamation point within an equilateral triangle is intended to alert the user to the presence of important operating and maintenance instructions in the literature accompanying the product.

The information bubble is intended to alert the user to helpful or optional operational instructions in the literature accompanying the product.

- 1. Read these instructions.
- 2. Keep these instructions.
- 3. Heed all warnings.
- 4. Follow all instructions.
- 5. Do not use this product near water.
- 6. Clean only with a dry cloth.
- 7. Do not block any ventilation openings. Install in accordance with the manufacturer's instructions.
- 8. Do not install or place this product near any heat sources such as radiators, heat registers, stoves, or other apparatus (including amplifiers) that produce heat.

- 9. Do not defeat the safety purpose of a polarized or grounding-type plug. A polarized plug has two blades with one wider than the other. A grounding type plug has two blades and a third grounding prong. The wide blade or the third prong are provided for your safety. If the provided plug does not fit into your outlet, consult an electrician for replacement of the obsolete outlet.
- 10. Protect the power cord from being walked on or pinched particularly at plugs, convenience receptacles, and the point where they exit from the product.
- 11. Only use attachments/accessories specified by Atlona.
- 12. To reduce the risk of electric shock and/or damage to this product, never handle or touch this unit or power cord if your hands are wet or damp. Do not expose this product to rain or moisture.
- 13. Unplug this product during lightning storms or when unused for long periods of time.
- 14. Refer all servicing to qualified service personnel. Servicing is required when the product has been damaged in any way, such as power-supply cord or plug is damaged, liquid has been spilled or objects have fallen into the product, the product has been exposed to rain or moisture, does not operate normally, or has been dropped.

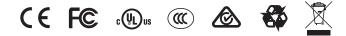

# FCC Statement

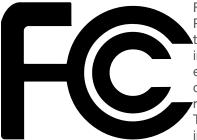

FCC Compliance and Advisory Statement: This hardware device complies with Part 15 of the FCC rules. Operation is subject to the following two conditions: 1) this device may not cause harmful interference, and 2) this device must accept any interference received including interference that may cause undesired operation. This equipment has been tested and found to comply with the limits for a Class A digital device, pursuant to Part 15 of the FCC Rules. These limits are designed to provide reasonable protection against harmful interference in a commercial installation. This equipment generates, uses, and can radiate radio frequency energy and, if not installed or used in accordance with the instructions, may cause harmful interference

to radio communications. However there is no guarantee that interference will not occur in a particular installation. If this equipment does cause harmful interference to radio or television reception, which can be determined by turning the equipment off and on, the user is encouraged to try to correct the interference by one or more of the following measures: 1) reorient or relocate the receiving antenna; 2) increase the separation between the equipment and the receiver; 3) connect the equipment to an outlet on a circuit different from that to which the receiver is connected; 4) consult the dealer or an experienced radio/TV technician for help. Any changes or modifications not expressly approved by the party responsible for compliance could void the user's authority to operate the equipment. Where shielded interface cables have been provided with the product or specified additional components or accessories elsewhere defined to be used with the installation of the product, they must be used in order to ensure compliance with FCC regulations.

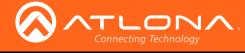

# Table of Contents

| Introduction                                                                              | 8                           |
|-------------------------------------------------------------------------------------------|-----------------------------|
| Features                                                                                  | 8                           |
| Package Contents                                                                          | 8                           |
| Panel Description                                                                         | 9                           |
| Installation<br>Connection Instructions<br>Mounting Instructions<br>Connection Diagram    | <b>10</b><br>10<br>10<br>12 |
| WebGUI                                                                                    | 13                          |
| Visca Protocol List<br>Camera Return Command<br>Camera Control Command<br>Inquiry Command | <b>20</b><br>20<br>20<br>24 |
| Pelco-D Protocol Command List                                                             | 28                          |
| Pelco-P Protocol Command List                                                             | 29                          |
| Appendix<br>Specifications                                                                | <b>30</b><br>30             |
| Index                                                                                     | 31                          |
|                                                                                           |                             |

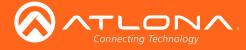

# Introduction

The Atlona AT-HDVS-CAM is an enterprise-grade PTZ camera designed for use with the AT-UHD-HDVS-300-KIT in soft codec conferencing applications. It features a USB interface for video and camera control. The HDVS-CAM seamlessly integrates with the HDVS-300-KIT for a complete, automated conferencing system that includes AV and USB extension, plus automatic input selection and display powering when a PC is connected. The HDVS-CAM delivers high performance, professional-quality imaging with video resolutions up to 1080p @ 30 Hz, as well as fast and accurate auto-focusing, and a fast yet quiet pan and tilt mechanism. This PTZ camera is ideal for a wide range of small to medium-sized meeting spaces, classrooms, and training rooms.

# Features

- Available video resolutions from 176x144 up to 1080p @ 30 Hz
- · Fast and accurate auto focus, plus auto white balance and auto exposure modes
- Fast and quiet pan and tilt mechanism
- USB 2.0 interface for video and camera control
- Multi-element zoom lens with 10x optical zoom and a 60.9° horizontal field of view
- · Picture controls available for brightness, color, saturation, contrast, sharpness, and gamma
- TCP/IP, RS-232, USB, and IR control convenient handheld IR remote control included
- High performance imaging, fine detail, and color rendering with 1/2.8" low-noise, HD CMOS sensor

# Package Contents

x AT-HDVS-CAM
 x Wall mounting plate
 x Mounting screws
 x IR Remote Control
 x USB A cable
 x VISCA to RS-232 DB-9 adapter
 x AAA battery
 x Installation Guide

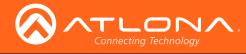

# Panel Description

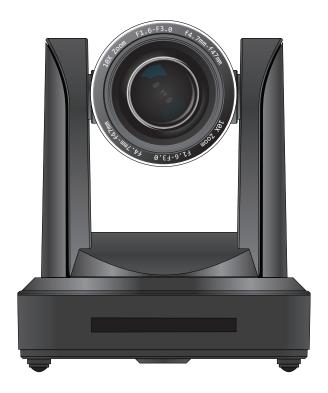

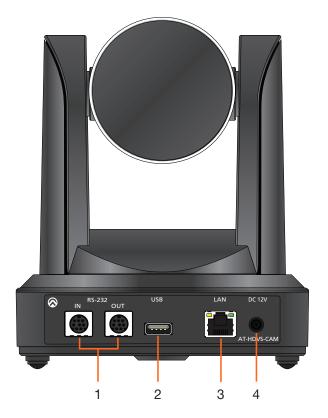

### 1. RS-232

Connect included VISCA to RS-232 adapter here to control the camera with a third party software or hardware controller.

### 2. USB

Connect USB A cable to this port from the USB port of the AT-UHD-HDVS-300-RX.

### 3. LAN

Connect to a network switch to control the unit via TCP/IP or webGUI.

### 4. DC 12V

Connect the included 12V power supply to this port.

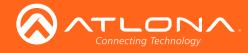

# Installation

### **Connection Instructions**

- 1. Connect the Ethernet cable to the LAN port on the back of the AT-HDVS-CAM.
- 2. Connect the USB cable to the AT-UHD-HDVS-300-RX.
- 3. \*Optional\* Connect the Visca to RS-232 cable to the Visca port for RS-232 control.

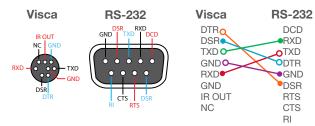

4. Connect the DC 12V power cable to the unit.

### **Mounting Instructions**

The AT-HDVS-CAM has two installation options, wall mount (included) and ceiling mount (purchased separately).

### Wall Mount installation

The install the AT-HDVS-CAM, 4 M6 swelling bolts, 1 1/4 20UNC bolt, 4 M6 nuts & shims, the included wall mount bracket, and the AT-HDVS-CAM are needed.

- 1. Install the M6 swelling bolts in a rectangular pattern on the wall, 100 mm wide and 50 mm high.
- 2. Attached the wall mount bracket onto the wall, by placing them on the M6 swelling bolts and securing it with the M6 nuts and shims.
- 3. Once the wall mount bracket is secure on the wall, place the camera on the top of the wall mount bracket and secure it with the 1/4 20UNC bolt.

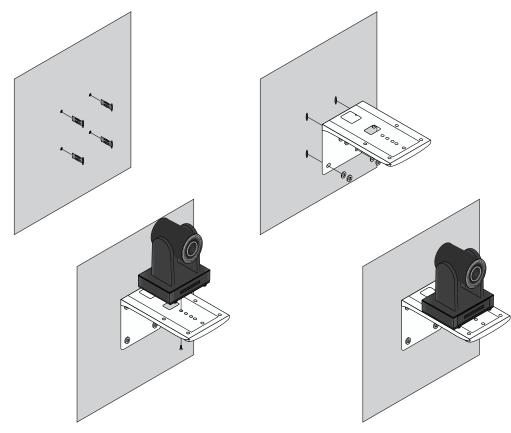

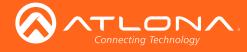

### **Ceiling Mount installation**

To install the AT-HDVS-CAM, 4 PA3X30 self-tapping screws, 4 PM3X6 screws, 4 screw stoppers, 1 1/4 20UNC screw, the optional ceiling upper and lower covering plates, and the AT-HDVS-CAM are needed.

- 1. Install the 4 screw stoppers in the ceiling.
- 2. Connect the upper ceiling covering plate to the screw stoppers using the PA3X30 self-tapping screws.
- 3. Connect the lower ceiling covering plate to the bottom of the AT-HDVS-CAM using the 1/4 20UNC screw.
- 4. Mount the lower ceiling covering plate to the upper ceiling plate using 3 PM3X6 bolts.

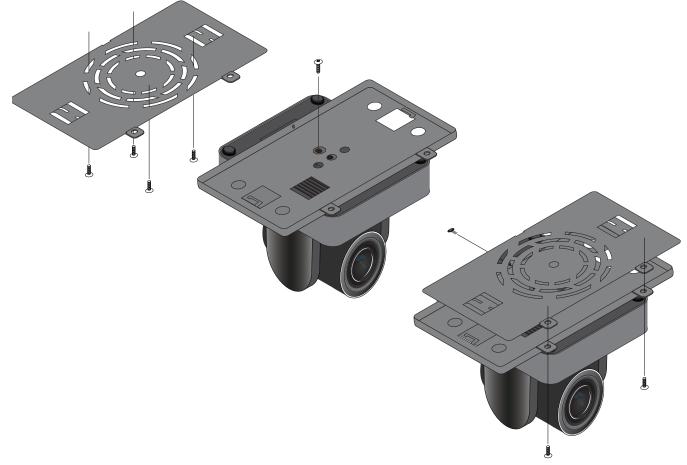

**NOTE:** The camera picture will need to be inverted for video to be viewed correctly. View the AT-HDVS-CAM manual for instructions on how to invert video.

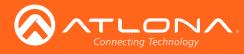

## Installation

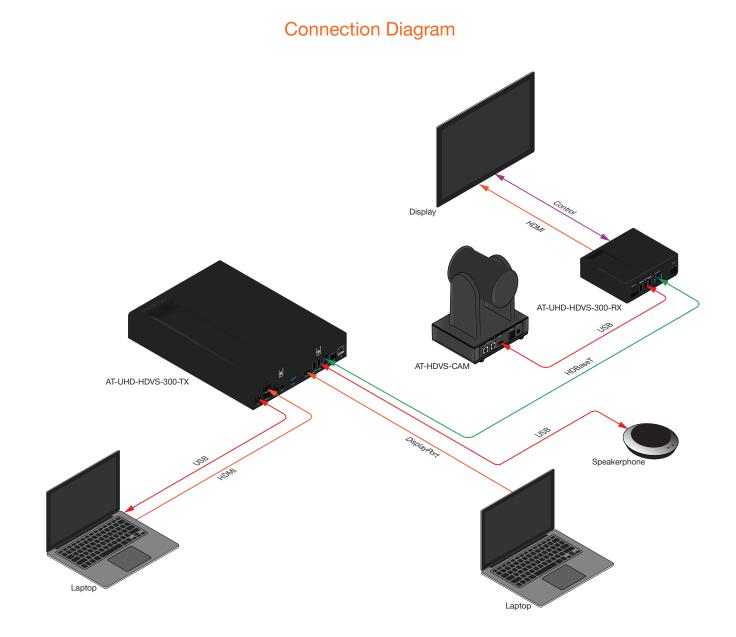

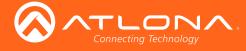

# WebGUI

The AT-HDVS-CAM includes a built-in webGUI, which allows easy management and control of all features. Follow the instructions below to access the webGUI.

- 1. Use an IP scanner to determine the IP address of the AT-HDVS-CAM.
- 2. Launch a web browser.
- 3. In the address bar, type the IP address of the AT-HDVS-CAM.
- 4. Enter the following information on the Login page.

Login: root Password: Atlona

5. Click the Login button.

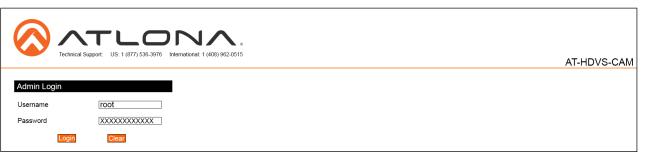

6 The status page will display, giving all the general information of the AT-HDVS-CAM.

| Technical Support: US: 1 (877) 536-3976 Internation | al: 1 (408) 962-0515     | AT-HDVS-CAN |
|-----------------------------------------------------|--------------------------|-------------|
| Home                                                | Information Download Log |             |
| Status Model                                        | AT-HDVS-CAM              |             |
| Firmware MAC Addr                                   | ss B8:98:D4:01:FA:49     |             |
| Device Settings                                     | ber 135513               |             |
| Device Settings                                     | vare V0.0.0 0-0-0        |             |
| System Camera Fi                                    | mware V2.3.7 2017-9-15   |             |
| NetWork AF Firmwa                                   | re V3.0.2 2017-4-21      |             |
| Reset                                               |                          |             |
|                                                     |                          |             |
| Visual Settings                                     |                          |             |
| Picture                                             |                          |             |
| Focus                                               |                          |             |
| Exposure                                            |                          |             |
| Noise Reduction OSD                                 |                          |             |
| 030                                                 |                          |             |
| Camera                                              |                          |             |
|                                                     |                          |             |
| Control                                             |                          |             |

7 Select firmware from the side menu.

| Technical Support: US: 1 (877) | 536-3976 International: 1 (408) 962-0515   | AT-HDVS-CAM |
|--------------------------------|--------------------------------------------|-------------|
| Home                           | Firmware Status                            |             |
| Status     Firmware            | System                                     |             |
| Device Settings                | MCU V0.0.0-0-0<br>Camera V2.3.7 2017-9-15  |             |
| Device Settings                | Auto Focus V3.0.2 2017-4-21                |             |
| System     NetWork     User    | Check for the most recent firmware update! |             |
| Reset                          | Firmware Update                            |             |
| Visual Settings                | Update File Browse Upgrade                 |             |
| Picture                        |                                            |             |
| Focus     Exposure             |                                            |             |
| Noise Reduction     OSD        |                                            |             |
| Camera                         |                                            |             |
| Control                        |                                            |             |
| Logout                         |                                            |             |

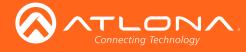

#### System

MCU - Displays the current OSD software.

Camera - Displays the current unit software.

Auto Focus - Displays the software for auto focus.

### **Firmware Update**

Browse - Select browse and search the local computer for the firmware.

Update - Load the selected file to the unit.

|                                    |                                      | 0                              |             |
|------------------------------------|--------------------------------------|--------------------------------|-------------|
| Technical Support: US: 1 (877) 536 | -3976 International: 1 (408) 962-051 | 15                             | AT-HDVS-CAM |
| Home                               | Information                          |                                |             |
| Status                             | mornadon                             |                                |             |
| Firmware                           | Device Name                          | AT-HDVS-CAM                    |             |
| Device Settings                    | Device ID                            | 1                              |             |
| System                             |                                      | Save Cancel                    |             |
| NetWork     User                   | Time                                 |                                |             |
| Reset                              | Date Format                          | YYYY-MM-DD 🔹                   |             |
| Vieual Cattinga                    | Date Separator                       | /                              |             |
| Visual Settings                    | Zone                                 | (GMT+08:00)Beijing, Hongkong ▼ |             |
| Picture                            | Hour Type                            | 24 Hours 🔻                     |             |
| Focus                              | NTP Enable                           |                                |             |
| Exposure     Noise Reduction       | Update Interval                      | 1 day                          |             |
| • OSD                              | Host URL                             | time.nist.gov                  |             |
| Camera                             | Host Port                            | 123                            |             |
|                                    |                                      |                                |             |
| Control                            |                                      | Save                           |             |
| Logout                             | Time Synchronization                 | n                              |             |
|                                    | Sync Type                            | Computer Time                  |             |
|                                    | Computer Time                        | 2017-09-25 18:24:51            |             |

### Information

Device Name - Displays the SKU of the unit.

Device ID - Displays the ID of the AT-HDVS-CAM.

### Time

Date Format - Select how the date will display on video and saved files.

Date Separator - Select the symbol to display between date format.

Zone - Select the time zone for the camera.

Hour Type - Select the way the time displays through the day.

NTP Enable - Enable or disable time synchronization.

Update Interval - Decide the amount of time between synchronizations.

Host URL - The unit will synchronize to the time of the url typed in this field.

Host Port - Type the port to ensure communication between the camera and the host URL.

#### **Time Synchronization**

Sync Type - Decide the device the camera will sync to.

Computer Time - Displays the current time of the selected synchronization type.

8 Select network from the side menu.

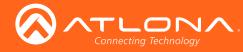

| Technical Support: US | 1 (877) 536-3976 International: 1 (408) 9 | 12-0515           | AT-HDVS-CAN |
|-----------------------|-------------------------------------------|-------------------|-------------|
| Home                  | Network Settings                          |                   |             |
| Status<br>Firmware    | DHCP                                      | ON OFF            |             |
|                       | IP Address                                | 192.168.1.254     |             |
| Device Settings       | Subnet                                    | 255.255.255.0     |             |
| System                | Gateway                                   | 0.0.0.0           |             |
| NetWork               | MAC Address                               | B8:98:D4:01:FA:49 |             |
| User<br>Reset         |                                           |                   |             |
|                       |                                           | Save Cancel       |             |
| Visual Settings       | Port Settings                             |                   |             |
| Picture               | Data                                      | 3000              |             |
| Focus<br>Exposure     | Web                                       | 80                |             |
| Noise Reduction       | Onvif                                     | 2000              |             |
| OSD                   | Soap                                      | 1936              |             |
| Camera                | RTMP                                      | 1935              |             |
|                       | Rtsp                                      | 554               |             |
| Control               | Visca                                     | 1259              |             |
| Logout                |                                           |                   |             |
|                       |                                           | Save              |             |
|                       |                                           |                   |             |
|                       | DNS Settings                              |                   |             |
|                       | Preferred                                 | 0.0.0.0           |             |
|                       | Alternative                               | 0.0.0.0           |             |
|                       |                                           |                   |             |

### **Network Settings**

DHCP - Switch between DHCP (ON) and static (OFF).

IP Address, Subnet, Gateway - This will display the current IP settings on DHCP. When set to static, fill in the IP address, netmask, gateway, and telnet port.

MAC Address - Displays the MAC Address of the AT-HDVS-CAM.

### **Port Settings**

Data port - Set to a value between 0 and 65535. Default is 3000.

Web Port - Set to a value between 0 and 65535. Default is 80.

Onvif Port - Set to a value between 0 and 65535. Default is 2000.

Soap Port - Set to a value between 0 and 65535. Default is 1936.

RTMP Port - Set to a value between 0 and 65535. Default is 1935.

RTSP Port - Set to a value between 0 and 65535. Default is 554.

Visca Port - Set to a value between 0 and 65535. Default is 3001.

### **I** NOTE: The AT-HDVS-CAM will restart automatically after the save button is pressed.

### **DNS Settings**

Preferred - Set the preferred DNS server. Default is 0.0.0.0. Alternative - Set the alternate DNS server. Default is 0.0.0.0.

9 Select User from the side menu.

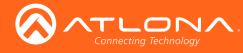

|                                                                          | DIAL (408) 042 0515                  | AT-HDVS-CAM |
|--------------------------------------------------------------------------|--------------------------------------|-------------|
| Home                                                                     | User                                 |             |
| Status     Firmware                                                      | Change user name and password        |             |
| Device Settings                                                          | Old password Atlona                  |             |
| <ul> <li>System</li> <li>NetWork</li> <li>User</li> <li>Reset</li> </ul> | New usemane New password Save Cancel |             |
| Visual Settings                                                          |                                      |             |
| Picture     Focus     Exposure     Noise Reduction     OSD               |                                      |             |
| Camera                                                                   |                                      |             |
| Control                                                                  |                                      |             |
| Logout                                                                   |                                      |             |

### User

Update the username and password of the AT-HDVS-CAM webGUI.

10 Select Reset from the side menu.

|                                                                          |                                                      |               | AT-HDVS-CAM |
|--------------------------------------------------------------------------|------------------------------------------------------|---------------|-------------|
| Home<br>• Status<br>• Firmware                                           | Factory Reset<br>Reset to Factory Default Settings ? | Factory Reset |             |
| Device Settings                                                          | Reboot<br>Reboot the Device ?                        | Reboot        |             |
| <ul> <li>System</li> <li>NetWork</li> <li>User</li> <li>Reset</li> </ul> |                                                      |               |             |
| Visual Settings  • Picture • Focus • Exposure                            |                                                      |               |             |
| Noise Reduction     OSD                                                  |                                                      |               |             |
| Camera                                                                   |                                                      |               |             |
| Control                                                                  |                                                      |               |             |
| Logout                                                                   |                                                      |               |             |

### **Factory Reset**

Factory Reset - Sets the device back to the original factory settings.

### Reboot

Reboot - Reboots the AT-HDVS-CAM.

11 Select Picture from the side menu.

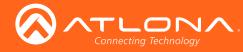

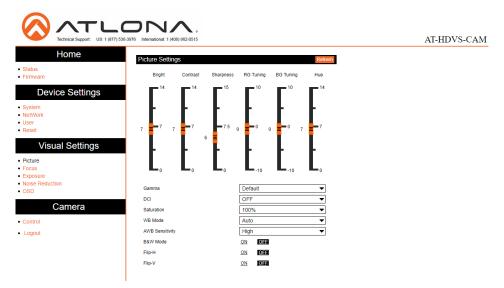

### **Picture Settings**

Brightness - Set to a value between 0 and 14. Default is 6.

Contrast - Set to a value between 0 and 14. Default is 8.

Sharpness - Set to a value between 0 and 15. Default is 7.

Gamma - Set the gamma value of the camera. Values are default, 0.45, 0.50, 0.52, and 0.55.

DCI (Dynamic Contrast Improvement) - Set to a value between 1 and 8 or OFF.

Saturation - Set to a value between 60% and 200%. Default is 80%.

WB Mode - Select between Auto, 3000K, 3500K, 4000K, 4500K, 5000K, 5500K, 6000K, 6500K, 7000K, Manual, and OnePush.

AWB Sensitivity - Select between low, middle, and high.

B & W Mode - Toggle color between black and white (ON) and color (OFF). Default is off.

Flip-H - Flip the picture horizontally. Default is off.

Flip-V - Flip the picture vertically. Default is off.

### 12 Select Focus from the side menu.

|                                                                          | 536-3976 International: 1 (408) 962-0515  |              | AT-HDVS-CAM |
|--------------------------------------------------------------------------|-------------------------------------------|--------------|-------------|
| Home                                                                     | Focus Settings                            | Refresh      |             |
| • Status<br>• Firmware                                                   | Focus Mode                                | Auto         |             |
| Device Settings                                                          | Auto Focus Zone<br>Auto Focus Sensitivity | Center   Low |             |
| <ul> <li>System</li> <li>NetWork</li> <li>User</li> <li>Reset</li> </ul> |                                           |              |             |
| Visual Settings                                                          |                                           |              |             |
| Picture     Focus     Exposure     Noise Reduction     OSD               |                                           |              |             |
| Camera                                                                   |                                           |              |             |
| Control                                                                  |                                           |              |             |
| Logout                                                                   |                                           |              |             |

### **Focus Settings**

Focus Mode - Switch between Auto, Manual, or OnePush.

Auto Focus Zone - Switch the zone between Top, Center, Bottom, and All.

Auto Focus Sensitivity - Switch between High, Middle, and Low.

13 Select Exposure from the side menu.

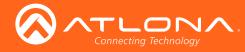

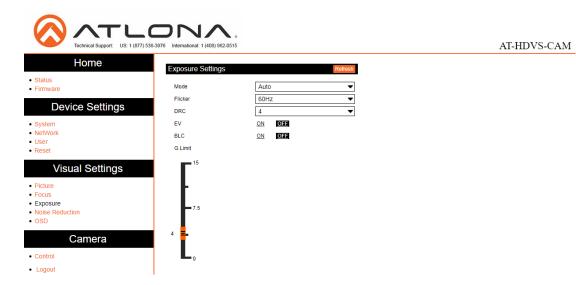

### **Exposure Settings**

Mode - Switch between Auto, Manual, SAE, AAE, and Bright.

Flicker - Switch between OFF, 50Hz, and 60Hz.

DRC (Dynamic Range) - Set to a value between 1 and 8, or OFF.

EV (Exposure Compensation) - Toggle EV on and off.

BLC (Backlight Compensation) - Toggle backlight compensation on and off.

G.Limit (Gain Limit) - Set to a value between 0 and 15. Default is 3.

14 Select Noise Reduction from the side menu.

| Technical Support: US: 1 (877) 538                          | AT-HDVS-CAM                                                                                                    |   |
|-------------------------------------------------------------|----------------------------------------------------------------------------------------------------|---|
| Home<br>• Status<br>• Firmware<br>Device Settings           | Noise Reduction Settings         Reference           NR-2D Reduction         3         •           NR-3D Reduction         3         •           Dynamic Hof New         OFF         • |   |
| • System<br>• NetWork<br>• User<br>• Reset                  |                                                                                                    | - |
| Visual Settings  Picture Focus Exposure Noise Reduction OSD |                                                                                                    |   |
| Camera Control Logout                                       |                                                                                                    |   |

#### **Noise Reduction Settings**

NR-2D Reduction - Set to a value between OFF, 1 and 7, or Auto.

NR-3D Reduction - Set to a value between OFF, 1 and 8.

Dynamic Hot Pixel - Set to a value between 1 and 5, or OFF.

15 Select OSD from the side menu.

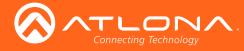

|                    | D 100 000 000 000 000 000 000 000 000 00 | AT-HDVS-CAM |
|--------------------|------------------------------------------|-------------|
| Home               | OSD Settings                             |             |
| Firmware           | Show Time                                |             |
| Device Osting      | Show Title                               |             |
| Device Settings    | Time Font Color White                    |             |
| System             | Title Font Color White 🔻                 |             |
| NetWork     User   | Scale Font with Resolution               |             |
| Reset              | Main Stream OSD Font Size 48             |             |
| Vieual Cattinga    | Sub Stream OSD Font Size 48              |             |
| Visual Settings    | OSD Offset                               |             |
| Picture            | C Time                                   |             |
| Focus     Exposure |                                          |             |
| Noise Reduction    |                                          |             |
| • OSD              |                                          |             |
| Camera             |                                          |             |
| Control            | Save Cancel                              |             |
| Logout             |                                          |             |

### **OSD Settings**

Show Time - Toggle the time on and off on the on screen display.

Show Title - Toggle the title on and off on the on screen display.

Time Font Color - Set the time's font color. Values are White, Black, Yellow, Red, and Blue.

Title Font Color - Set the time's font color. Values are White, Black, Yellow, Red, and Blue.

Scale Font with Resolution - Toggle the font scaling on and off.

Main Stream OSD Font Size - Set the font size between 8 and 200.

Sub Stream OSD Font Size - Set the font size between 8 and 200.

OSD Offset - Use the buttons to position the OSD information on the screen.

16 Select Control from the side menu.

|                                                                       | 00000000000000000000000000000000000000        | AT-HDVS-CAM |
|-----------------------------------------------------------------------|-----------------------------------------------|-------------|
| Home<br>• Status<br>• Firmware                                        | Camera Control Pant-Tilt-Zoom Focus Mode Auto |             |
| Device Settings  • System • NetWork • User • Reset                    |                                               |             |
| Visual Settings  • Picture • Focus • Exposure • Noise Reduction • OSD | Stream W:H Record Snap Zoom Full              |             |
| Camera     Control     Logout                                         |                                               |             |

### Logout

### **Camera Control**

Pan-Tilt-Zoom - Use the buttons to adjust the camera's view and position.

Focus Mode - Switch between Auto, Manual, and OnePush. Use the buttons to adjust the focus.

Preset - Set the current position settings to a preset and save.

Video buttons - Adjust video settings with these buttons.

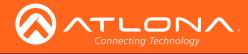

### Camera Return Command

| ACK/Completion Message |                |                                             |
|------------------------|----------------|---------------------------------------------|
|                        | Command packet | Note                                        |
| ACK                    | z0 41 FF       | Returned when the command is accepted       |
| Completion             | z0 51 FF       | Returned when the command has been executed |

z = camera address +8

| Error Messages         |                |                                                                                                    |  |  |
|------------------------|----------------|----------------------------------------------------------------------------------------------------|--|--|
|                        | Command packet | Note                                                                                                    |  |  |
| Syntax Error           | z0 60 02 FF    | Returned when the command format is different or when a command with illegal command parameters is accepted                                                              |  |  |
| Command Not Executable | z0 61 41 FF    | Returned when a command cannot be executed due<br>to current conditions. For example, when commands<br>controlling the focus manually are received during auto<br>focus. |  |  |

### **Camera Control Command**

| Command        | Function       | Command Packet                               | Note                                        |
|----------------|----------------|----------------------------------------------|---------------------------------------------|
| AddressSet     | Broadcast      | 88 30 0p FF                                  | p: Address setting                          |
| IF_Clear       | Broadcast      | 88 01 00 01 FF                               | I/F Clear                                   |
| CommandCancel  |                | 8x 21 FF                                     |                                             |
| CAM_Power      | On             | 8x 01 04 00 02 FF                            | Power ON/OFF                                |
|                | Off            | 8x 01 04 00 03 FF                            |                                             |
| CAM_Zoom       | Stop           | 8x 01 04 07 00 FF                            |                                             |
|                | Tele(Standard) | 8x 01 04 07 02 FF                            |                                             |
|                | Wide(Standard) | 8x 01 04 07 03 FF                            |                                             |
|                | Tele(Variable) | 8x 01 04 07 2p FF                            | p = 0(low) - F(high)                        |
|                | Wide(Variable) | 8x 01 04 07 3p FF                            | p = 0(low) - F(high)                        |
|                | Direct         | 8x 01 04 47 0p 0q<br>0r 0s FF                | pqrs: Zoom Position                         |
| CAM_Focus      | Stop           | 8x 01 04 08 00 FF                            |                                             |
|                | Far(Standard)  | 8x 01 04 08 02 FF                            |                                             |
|                | Near(Standard) | 8x 01 04 08 03 FF                            |                                             |
|                | Far(Variable)  | 8x 01 04 08 2p FF                            | p = 0(low) - F(high)                        |
|                | Near(Variable) | 8x 01 04 08 3p FF                            | p = 0(low) - F(high)                        |
|                | Direct         | 8x 01 04 48 0p 0q<br>0r 0s FF                | pqrs: Focus Position                        |
|                | Auto Focus     | 8x 01 04 38 02 FF                            |                                             |
|                | Manual Focus   | 8x 01 04 38 03 FF                            |                                             |
| CAM_Zoom Focus | Direct         | 8x 01 04 47 0p 0q<br>0r 0s 0t 0u 0v 0w<br>FF | pqrs: Zoom Position<br>tuvw: Focus Position |

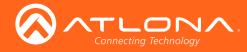

| Command     | Function         | Command Packet                | Note                                     |
|-------------|------------------|-------------------------------|------------------------------------------|
| CAM_WB      | Auto             | 8x 01 04 35 00 FF             |                                          |
|             | 3000K            | 8x 01 04 35 01 FF             |                                          |
|             | 4000k            | 8x 01 04 35 02 FF             |                                          |
|             | One Push mode    | 8x 01 04 35 03 FF             |                                          |
|             | 5000k            | 8x 01 04 35 04 FF             |                                          |
|             | Manual           | 8x 01 04 35 05 FF             |                                          |
|             | 6500k            | 8x 01 04 35 06 FF             |                                          |
| CAM_RGain   | Reset            | 8x 01 04 03 00 FF             | Manual Control of R Gain                 |
|             | Up               | 8x 01 04 03 02 FF             | Manual Control of R Gain                 |
|             | Down             | 8x 01 04 03 03 FF             | Manual Control of R Gain                 |
|             | Direct           | 8x 01 04 43 00 00<br>0p 0q FF | pq: R Gain                               |
| CAM_Bgain   | Reset            | 8x 01 04 04 00 FF             | Manual Control of B Gain                 |
|             | Up               | 8x 01 04 04 02 FF             | Manual Control of B Gain                 |
|             | Down             | 8x 01 04 04 03 FF             | Manual Control of B Gain                 |
|             | Direct           | 8x 01 04 44 00 00<br>0p 0q FF | pq: B Gain                               |
| CAM_AE      | Full Auto        | 8x 01 04 39 00 FF             | Automatic Exposure mode                  |
|             | Manual           | 8x 01 04 39 03 FF             | Manual Control mode                      |
|             | Shutter priority | 8x 01 04 39 0A FF             | Shutter Priority Automatic Exposure mode |
|             | Iris priority    | 8x 01 04 39 0B FF             | Iris Priority Automatic Exposure mode    |
|             | Bright           | 8x 01 04 39 0D FF             | Bright mode                              |
| CAM_Shutter | Reset            | 8x 01 04 0A 00 FF             | Shutter Setting                          |
|             | Up               | 8x 01 04 0A 02 FF             | Shutter Setting                          |
|             | Down             | 8x 01 04 0A 03 FF             | Shutter Setting                          |
|             | Direct           | 8x 01 04 4A 00 00<br>0p 0q FF | pq: Shutter Position                     |
| CAM_Iris    | Reset            | 8x 01 04 0B 00 FF             | Iris Setting                             |
|             | Up               | 8x 01 04 0B 02 FF             | Iris Setting                             |
|             | Down             | 8x 01 04 0B 03 FF             | Iris Setting                             |
|             | Direct           | 8x 01 04 4B 00 00<br>0p 0q FF | pq: Iris Position                        |
| CAM_Gain    | Reset            | 8x 01 04 0C 00 FF             | Gain Setting                             |
|             | Up               | 8x 01 04 0C 02 FF             | Gain Setting                             |
|             | Down             | 8x 01 04 0C 03 FF             | Gain Setting                             |
|             | Direct           | 8x 01 04 0C 00 00<br>0p 0q FF | pq: Gain Positon                         |
| GAM_Bright  | Reset            | 8x 01 04 0D 00 FF             | Bright Setting                           |
|             | Up               | 8x 01 04 0D 02 FF             | Bright Setting                           |
|             | Down             | 8x 01 04 0D 03 FF             | Bright Setting                           |
|             | Direct           | 8x 01 04 4D 00 00<br>0p 0q FF | pq: Bright Position                      |

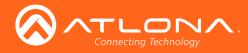

| Command             | Function | Command Packet                | Note                                                                                        |
|---------------------|----------|-------------------------------|---------------------------------------------------------------------------------------------|
| CAM_ExpComp         | On       | 8x 01 04 3E 02 FF             | Exposure Compensation ON/OFF                                                                |
|                     | Off      | 8x 01 04 3E 03 FF             | Exposure Compensation ON/OFF                                                                |
|                     | Reset    | 8x 01 04 0E 00 FF             | Exposure Compensation Amount Settings                                                       |
|                     | Up       | 8x 01 04 0E 02 FF             | Exposure Compensation Amount Settings                                                       |
|                     | Down     | 8x 01 04 0E 03 FF             | Exposure Compensation Amount Settings                                                       |
|                     | Direct   | 8x 01 04 4E 00 00<br>0p 0q FF | pq: ExpComp Position                                                                        |
| CAM_Back Light      | On       | 8x 01 04 33 02 FF             | Back Light Compensation                                                                     |
|                     | Off      | 8x 01 04 33 03 FF             | Back Light Compensation                                                                     |
| CAM_NR (2D)         |          | 8x 01 04 53 0p FF             | p = 0-7 0: OFF                                                                              |
| CAM_NR (3D)         |          | 8x 01 04 54 0p FF             | p = 0-8 0: OFF                                                                              |
| CAM_Gamma           |          | 8x 01 04 5B 0p FF             | p = 0 - 4<br>0: Default<br>1: 0.47<br>2: 0.50<br>3: 0.52<br>4: 0.55                         |
| CAM_Flicker         | OFF      | 8x 01 04 23 00 FF             | OFF                                                                                         |
|                     | 50HZ     | 8x 01 04 23 01 FF             | 50HZ                                                                                        |
|                     | 60HZ     | 8x 01 04 23 02 FF             | 60HZ                                                                                        |
| CAM_Aperature       | Reset    | 8x 01 04 02 00 FF             | Aperture Control                                                                            |
|                     | Up       | 8x 01 04 02 02 FF             | Aperture Control                                                                            |
|                     | Down     | 8x 01 04 02 03 FF             | Aperture Control                                                                            |
|                     | Direct   | 8x 01 04 42 00 00<br>0p 0q FF | pq: Aperture Gain                                                                           |
| CAM_Memory          | Reset    | 8x 01 04 3F 00 pq<br>FF       | pq: Memory Number (=0 to 254)<br>Corresponds to 0 to 9 on the Remote<br>Commander           |
|                     | Set      | 8x 01 04 3F 01 pq<br>FF       |                                                                                             |
|                     | Recall   | 8x 01 04 3F 02 pq<br>FF       |                                                                                             |
| CAM_LR_Reverse      | On       | 8x 01 04 61 02 FF             | Image Flip Horizontal ON/OFF                                                                |
|                     | Off      | 8x 01 04 61 03 FF             | Image Flip Horizontal ON/OFF                                                                |
| CAM_PictureFlip     | On       | 8x 01 04 66 02 FF             | Image Flip Vertical ON/OFF                                                                  |
|                     | Off      | 8x 01 04 66 03 FF             | Image Flip Vertical ON/OFF                                                                  |
| CAM_ColorSaturation | Direct   | 8x 01 04 49 00 00<br>00 0p FF | P = 0-7<br>0: 60%<br>1: 70%<br>2: 80%<br>3: 90%<br>4: 100%<br>5: 110%<br>6: 120%<br>7: 130% |

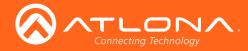

| Command          | Function                   | Command Packet                         | Note                                                                                                    |
|------------------|----------------------------|----------------------------------------|----------------------------------------------------------------------------------------------------|
| CAM_IDWrite      |                            | 8x 01 04 22 0p 0q<br>0r 0s FF          | pqrs: Camera ID (=0000 to FFF)                                                                                                    |
| SYS_Menu         | ON                         | 8x 01 04 06 06 02<br>FF                | Turn on the menu screen                                                                                                    |
|                  | OFF                        | 8x 01 04 06 06 03<br>FF                | Turn off the menu screen                                                                                                    |
| IR_Receive       | ON<br>OFF                  | 8x 01 06 08 02 FF<br>8x 01 06 08 03 FF | IR (remote commander) receive On/Off                                                                                                    |
| IR_ReceiveReturn | On                         | 8x 01 7D 01 03 00<br>00 FF             | IR (remote commander) receive message                                                                                                    |
|                  | Off                        | 8x 01 7D 01 13 00<br>00 FF             | via the VISCA communication ON/OFF                                                                                                    |
| CAM_SettingReset | Reset                      | 8x 01 04 A0 10 FF                      | Reset Factory Setting                                                                                                    |
| CAM_Brightness   | Direct                     | 8x 01 04 A1 00 00<br>0p 0q FF          | pq: Brightness Position                                                                                                    |
| CAM_Contrast     | Direct                     | 8x 01 04 A2 00 00<br>0p 0q FF          | pq: Contrast Position                                                                                                    |
| CAM_Flip         | OFF                        | 8x 01 04 A4 00 FF                      | Single Command For Video Flip                                                                                                    |
|                  | Flip-H                     | 8x 01 04 A4 01 FF                      | Single Command For Video Flip                                                                                                    |
|                  | Flip-V                     | 8x 01 04 A4 02 FF                      | Single Command For Video Flip                                                                                                    |
|                  | Flip-HV                    | 8x 01 04 A4 03 FF                      | Single Command For Video Flip                                                                                                    |
| CAM_VideoSystem  | Set camera video<br>system | 8x 01 06 35 00 0p<br>FF                | P: 0-E Video format<br>0: 1080P60<br>1: 1080P50<br>2: 1080i60<br>3: 1080i50<br>4: 720P60<br>5: 720P50<br>6: 1080P30<br>7: 1080P25<br>8: 720P30<br>9: 720P25<br>A: 1080P59.94<br>B: 1080i59.94<br>C: 720P59.94<br>D: 1080P29.97<br>E: 720P29.97 |

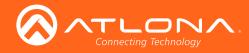

| Command          | Function         | Command Packet                                        | Note                                                        |
|------------------|------------------|-------------------------------------------------------|-------------------------------------------------------------|
| Pan_tiltDrive    | Up               | 8x 01 06 01 VV<br>WW 03 01 FF                         | VV: Pan Speed 0x01 (low speed) to 0x18 (high speed)         |
|                  | Down             | 8x 01 06 01 VV<br>WW 03 02 FF                         | WW: Tilt speed 0x01 (low speed) to 0x14 (high speed)        |
|                  | Left             | 8x 01 06 01 VV<br>WW 01 03 FF                         |                                                             |
|                  | Right            | 8x 01 06 01 VV<br>WW 02 03 FF                         |                                                             |
|                  | Upleft           | 8x 01 06 01 VV<br>WW 01 01 FF                         |                                                             |
|                  | Upright          | 8x 01 06 01 VV<br>WW 02 01 FF                         |                                                             |
|                  | DownLeft         | 8x 01 06 01 VV<br>WW 01 02 FF                         |                                                             |
|                  | DownRight        | 8x 01 06 01 VV<br>WW 02 02 FF                         |                                                             |
|                  | Stop             | 8x 01 06 01 VV<br>WW 03 03 FF                         |                                                             |
|                  | AbsolutePosition | 8x 01 06 02 VV<br>WW 0Y 0Y 0Y 0Y<br>0Z 0Z 0Z 0Z 0Z FF | YYYY: Pan Position<br>ZZZ: Tilt Position                    |
|                  | RelativePosition | 8x 01 06 03 VV<br>WW 0Y 0Y 0Y 0Y<br>0Z 0Z 0Z 0Z 0Z FF | YYYY: Pan Position<br>ZZZ: Tilt Position                    |
|                  | Home             | 8x 01 06 04 FF                                        |                                                             |
|                  | Reset            | 8x 01 06 05 FF                                        |                                                             |
| Pan-tiltLimitSet | Set              | 8x 01 06 07 00 0W<br>0Y 0Y 0Y 0Y 0Z 0Z<br>0Z 0Z FF    | W:1 UpRight<br>0:DownLeft<br>YYYY: Pan Limit Position (TBD) |
|                  | Clear            | 8x 01 06 07 01 0W<br>07 0F 0F 0F 07 0F<br>0F 0F FF    | ZZZZ: Tilt Limit Position (TBD)                             |

## Inquiry Command

| Command            | Function       | Command Packet          | Note                 |
|--------------------|----------------|-------------------------|----------------------|
| CAM_PowerInq       | 8x 09 04 00 FF | y0 50 02 FF             | On                   |
|                    |                | y0 50 03 FF             | Off(Standby)         |
| CAM_ZoomPosInq     | 8x 09 04 47 FF | y0 50 0p 0q 0r 0s<br>FF | pqrs: Zoom Position  |
| CAM_FocusAFModeInq | 8x 09 04 38 FF | y0 50 02 FF             | Auto Focus           |
|                    |                | y0 50 03 FF             | Manual Focus         |
| CAM_FocusPosInq    | 8x 09 04 48 FF | y0 50 0p 0q 0r 0s<br>FF | pqrs: Focus Position |

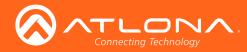

| Command                  | Function       | Command Packet          | Note                                                |
|--------------------------|----------------|-------------------------|-----------------------------------------------------|
| CAM_WBModeInq            | 8x 09 04 35 FF | y0 50 00 FF             | Auto                                                |
|                          |                | y0 50 01 FF             | 3000K                                               |
|                          |                | y0 50 02 FF             | 4000K                                               |
|                          |                | y0 50 03 FF             | One Push Mode                                       |
|                          |                | y0 50 04 FF             | 5000K                                               |
|                          |                | y0 50 05 FF             | Manual                                              |
|                          |                | y0 50 00 FF             | 6500K                                               |
| CAM_RGainInq             | 8x 09 04 43 FF | y0 50 00 00 0p 0q<br>FF | pq: R Gain                                          |
| CAM_BGainInq             | 8x 09 04 44 FF | y0 50 00 00 0p 0q<br>FF | pq: B Gain                                          |
| CAM_AEModeInq            | 8x 09 04 39 FF | y0 50 00 FF             | Full Auto                                           |
|                          |                | y0 50 03 FF             | Manual                                              |
|                          |                | y0 50 0A FF             | Shutter priority                                    |
|                          |                | y0 50 0B FF             | Iris priority                                       |
|                          |                | y0 50 0D FF             | Bright                                              |
| CAM_ShutterPosInq        | 8x 09 04 4A FF | y0 50 00 00 0p 0q<br>FF | pq: Shutter Position                                |
| CAM_IrisPosInq           | 8x 09 04 4B FF | y0 50 00 00 0p 0q<br>FF | pq: Iris Position                                   |
| CAM_BrightPosiInq        | 8x 09 04 4D FF | y0 50 00 00 0p 0q<br>FF | pq: Bright Position                                 |
| CAM_ExpCompModeInq       | 8x 09 04 3E FF | y0 50 02 FF             | On                                                  |
|                          |                | y0 50 03 FF             | Off                                                 |
| CAM_ExpCompPosInq        | 8x 09 04 4E FF | y0 50 00 00 0p 0q<br>FF | pq: ExpComp Position                                |
| CAM_BacklightModeInq     | 8x 09 04 33 FF | y0 50 02 FF             | On                                                  |
|                          |                | y0 50 03 FF             | Off                                                 |
| CAM_NRLevel(2D) Inq      | 8x 09 04 53 FF | y0 50 0p FF             | P: 2DNRLevel                                        |
| CAM_NRLevel(3D) Inq      | 8x 09 04 54 FF | y0 50 0p FF             | P:3D NRLevel                                        |
| CAM_FlickerModeInq       | 8x 09 04 55 FF | y0 50 0p FF             | p: Flicker Settings<br>0: OFF<br>1: 50Hz<br>2: 60Hz |
| CAM_ApertureInq          | 8x 09 04 42 FF | y0 50 00 00 0p 0q<br>FF | pq: Aperture Gain                                   |
| CAM_PictureEffectModeInq | 8x 09 04 63 FF | y0 50 00 FF             | Off                                                 |
|                          |                | y0 50 04 FF             | B&W                                                 |
| CAM_MemoryInq            | 8x 09 04 3F FF | y0 50 0p FF             | p: Memory number last operated                      |
| SYS_MenuModeInq          | 8x 09 06 06 FF | y0 50 02 FF             | On                                                  |
|                          |                | y0 50 03 FF             | Off                                                 |
| CAM_LR_ReverseInq        | 8x 09 04 61 FF | y0 50 02 FF             | On                                                  |
|                          |                | y0 50 03 FF             | Off                                                 |
| CAM_PictureFlipInq       | 8x 09 04 66 FF | y0 50 02 FF             | On                                                  |
|                          |                | y0 50 03 FF             | Off                                                 |

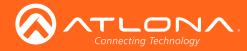

| Command                | Function       | Command Packet                   | Note                                                                                                    |
|------------------------|----------------|----------------------------------|----------------------------------------------------------------------------------------------------|
| CAM_ColorSaturationInq | 8x 09 04 49 FF | y0 50 00 00 00 0p<br>FF          | p: Color Gain setting 0h (60%) to<br>Eh (130%)                                                                                                    |
| CAM_IDInq              | 8x 09 04 22 FF | y0 50 0p FF                      | p: Gamma ID                                                                                                    |
| IR_ReceiveInq          | 8x 09 06 08 FF | y0 50 02 FF                      | On                                                                                                    |
|                        |                | y0 50 03 FF                      | Off                                                                                                    |
| IR_ReceiveReturn       |                | y0 07 7D 01 04 00<br>FF          | Power ON/OFF                                                                                                    |
|                        |                | y0 07 7D 01 04 07<br>FF          | Zoom tele/wide                                                                                                    |
|                        |                | y0 07 7D 01 04 38<br>FF          | AF ON/OFF                                                                                                    |
|                        |                | y0 07 7D 01 04 33<br>FF          | Camera _Backlight                                                                                                    |
|                        |                | y0 07 7D 01 04 3F<br>FF          | Camera _Memery                                                                                                    |
|                        |                | y0 07 7D 01 06 01<br>FF          | Pan_titleDriver                                                                                                    |
| CAM_BrightnessInq      | 8x 09 04 A1 FF | y0 50 00 00 0p 0q<br>FF          | pq: Brightness Position                                                                                                    |
| CAM_ContrastInq        | 8x 09 04 A2 FF | y0 50 00 00 0p 0q<br>FF          | pq: Contrast Position                                                                                                    |
| CAM_FlipInq            | 8x 09 04 A4 FF | y0 50 00 FF                      | Off                                                                                                    |
|                        |                | y0 50 01 FF                      | Flip-H                                                                                                    |
|                        |                | y0 50 02 FF                      | Flip-V                                                                                                    |
|                        |                | y0 50 03 FF                      | Flip-HV                                                                                                    |
| CAM_GammaInq           | 8x 09 04 5B FF | y0 50 0p FF                      | p: Gamma setting                                                                                                    |
| CAM_VersionInq         | 8x 09 00 02 FF | y0 50 ab cd mn pq<br>rs tu vw FF | ab cd : vender ID ( 0220 )<br>mn pq : model ID ST ( 0950 ) U3 (3950)<br>rs tu : ARM Version<br>vw : reserve                                                                                                    |
| VideoSystemInq         | 8x 09 06 23 FF | y0 50 0p FF                      | P: 0 ~E Video format<br>0: 1080P60<br>1: 1080P50<br>2: 1080i60<br>3: 1080i50<br>4: 720P60<br>5: 720P50<br>6: 1080P30<br>7: 1080P25<br>8: 720P30<br>9: 720P25<br>A: 1080P59.94<br>B: 1080i59.94<br>C: 720P59.94<br>D: 1080P29.97<br>E: 720P29.97 |

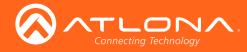

| Command             | Function       | Command Packet                      | Note                                      |
|---------------------|----------------|-------------------------------------|-------------------------------------------|
| Pan-tiltMaxSpeedInq | 8x 09 06 11 FF | y0 50 ww zz FF                      | ww: Pan Max Speed<br>zz: Tilt Max Speed   |
| Pan-tiltPosInq      | 8x 09 06 12 FF | y0 50 0w 0w 0w<br>0w 0z 0z 0z 0z FF | wwww: Pan Position<br>zzzz: Tilt Position |

**IDENTIFY and SET UP:** [X] in the above table indicates the camera address to be operated, [y] = [x+8].

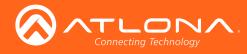

# Pelco-D Protocol Command List

| Function                     | Byte 1 | Byte 2  | Byte 3 | Byte 4 | Byte 5          | Byte 6         | Byte 7 |
|------------------------------|--------|---------|--------|--------|-----------------|----------------|--------|
| Up                           | 0xFF   | Address | 0x00   | 0x08   | Pan Speed       | Tilt Speed     | SUM    |
| Down                         | 0xFF   | Address | 0x00   | 0x10   | Pan Speed       | Tilt Speed     | SUM    |
| Left                         | 0xFF   | Address | 0x00   | 0x04   | Pan Speed       | Tilt Speed     | SUM    |
| Right                        | 0xFF   | Address | 0x00   | 0x02   | Pan Speed       | Tilt Speed     | SUM    |
| Upleft                       | 0xFF   | Address | 0x00   | 0x0C   | Pan Speed       | Tilt Speed     | SUM    |
| Upright                      | 0xFF   | Address | 0x00   | 0x0A   | Pan Speed       | Tilt Speed     | SUM    |
| DownLeft                     | 0xFF   | Address | 0x00   | 0x14   | Pan Speed       | Tilt Speed     | SUM    |
| DownRight                    | 0xFF   | Address | 0x00   | 0x12   | Pan Speed       | Tilt Speed     | SUM    |
| Zoom In                      | 0xFF   | Address | 0x00   | 0x20   | 0x00            | 0x00           | SUM    |
| Zoom Out                     | 0xFF   | Address | 0x00   | 0x40   | 0x00            | 0x00           | SUM    |
| Focus Far                    | 0xFF   | Address | 0x00   | 0x80   | 0x00            | 0x00           | SUM    |
| Focus Near                   | 0xFF   | Address | 0x01   | 0x00   | 0x00            | 0x00           | SUM    |
| Set Preset                   | 0xFF   | Address | 0x00   | 0x03   | 0x00            | Preset ID      | SUM    |
| Clear Preset                 | 0xFF   | Address | 0x00   | 0x05   | 0x00            | Preset ID      | SUM    |
| Call Preset                  | 0xFF   | Address | 0x00   | 0x07   | 0x00            | Preset ID      | SUM    |
| Query Pan Position           | 0xFF   | Address | 0x00   | 0x51   | 0x00            | 0x00           | SUM    |
| Query Pan Position Response  | 0xFF   | Address | 0x00   | 0x59   | Value High Byte | Value Low Byte | SUM    |
| Query Tilt Position          | 0xFF   | Address | 0x00   | 0x53   | 0x00            | 0x00           | SUM    |
| Query Tilt Position Response | 0xFF   | Address | 0x00   | 0x5B   | Value High Byte | Value Low Byte | SUM    |
| Query Zoom Position          | 0xFF   | Address | 0x00   | 0x55   | 0x00            | 0x00           | SUM    |
| Query Zoom Position Response | 0xFF   | Address | 0x00   | 0x5D   | Value High Byte | Value Low Byte | SUM    |

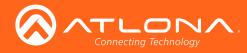

# Pelco-P Protocol Command List

| Function                        | Byte 1 | Byte 2  | Byte 3 | Byte 4 | Byte 5          | Byte 6         | Byte 7 | Byte 8 |
|---------------------------------|--------|---------|--------|--------|-----------------|----------------|--------|--------|
| Up                              | 0xA0   | Address | 0x00   | 0x08   | Pan Speed       | Tilt Speed     | 0xAF   | XOR    |
| Down                            | 0xA0   | Address | 0x00   | 0x10   | Pan Speed       | Tilt Speed     | 0xAF   | XOR    |
| Left                            | 0xA0   | Address | 0x00   | 0x04   | Pan Speed       | Tilt Speed     | 0xAF   | XOR    |
| Right                           | 0xA0   | Address | 0x00   | 0x02   | Pan Speed       | Tilt Speed     | 0xAF   | XOR    |
| Upleft                          | 0xA0   | Address | 0x00   | 0x0C   | Pan Speed       | Tilt Speed     | 0xAF   | XOR    |
| Upright                         | 0xA0   | Address | 0x00   | 0x0A   | Pan Speed       | Tilt Speed     | 0xAF   | XOR    |
| DownLeft                        | 0xA0   | Address | 0x00   | 0x14   | Pan Speed       | Tilt Speed     | 0xAF   | XOR    |
| DownRight                       | 0xA0   | Address | 0x00   | 0x12   | Pan Speed       | Tilt Speed     | 0xAF   | XOR    |
| Zoom In                         | 0xA0   | Address | 0x00   | 0x20   | 0x00            | 0x00           | 0xAF   | XOR    |
| Zoom Out                        | 0xA0   | Address | 0x00   | 0x40   | 0x00            | 0x00           | 0xAF   | XOR    |
| Focus Far                       | 0xA0   | Address | 0x01   | 0x00   | 0x00            | 0x00           | 0xAF   | XOR    |
| Focus Near                      | 0xA0   | Address | 0x02   | 0x00   | 0x00            | 0x00           | 0xAF   | XOR    |
| Set Preset                      | 0xA0   | Address | 0x00   | 0x03   | 0x00            | Preset ID      | 0xAF   | XOR    |
| Clear Preset                    | 0xA0   | Address | 0x00   | 0x05   | 0x00            | Preset ID      | 0xAF   | XOR    |
| Call Preset                     | 0xA0   | Address | 0x00   | 0x07   | 0x00            | Preset ID      | 0xAF   | XOR    |
| Query Pan Position              | 0xA0   | Address | 0x00   | 0x51   | 0x00            | 0x00           | 0xAF   | XOR    |
| Query Pan Position<br>Response  | 0xA0   | Address | 0x00   | 0x59   | Value High Byte | Value Low Byte | 0xAF   | XOR    |
| Query Tilt Position             | 0xA0   | Address | 0x00   | 0x53   | 0x00            | 0x00           | 0xAF   | XOR    |
| Query Tilt Position<br>Response | 0xA0   | Address | 0x00   | 0x5B   | Value High Byte | Value Low Byte | 0xAF   | XOR    |
| Query Zoom Position             | 0xA0   | Address | 0x00   | 0x55   | 0x00            | 0x00           | 0xAF   | XOR    |
| Query Zoom Position<br>Response | 0xA0   | Address | 0x00   | 0x5D   | Value High Byte | Value Low Byte | 0xAF   | XOR    |

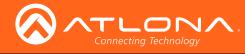

# IR Remote and OSD

### **IR Remote Control**

The AT-HDVS-CAM comes with an IR remote control for full control of the camera and use of the OSD menu.

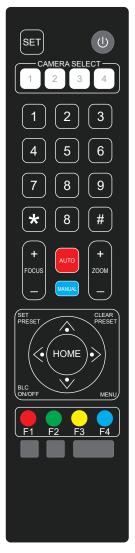

### IR Remote

Power - Toggle the camera on and off with the power button. Press and hold for 3 seconds to place the camera into standby mode.

Number Buttons - Use in the selection or creation of camera presets.

Focus - Adjust the focus of the camera using the + and - buttons.

Auto - Switch the camera focus mode to auto.

Manual - Switch the camera focus mode to manual.

Zoom - Zoom in (+) or out (-) using these buttons.

Set Preset - Set the camera into position then press the Set Preset button followed by a number key (0-9) to set that position to a preset.

Clear Preset - Press clear preset followed by a number key to erase the preset set to that number.

Arrow Buttons - Use the arrow buttons to adjust the camera position or navigate within the OSD menu.

Home Buttons - Returns the camera to the middle position.

BLC ON/OFF - Toggle the back light on and off.

Menu - Use to pull up the OSD menu.

OSD

The OSD will display after pressing the MENU button.

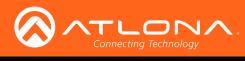

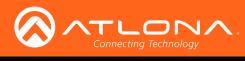

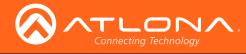

# Appendix

## Specifications

| Video                                                      |                                                                                                    |                   |  |  |  |  |
|------------------------------------------------------------|----------------------------------------------------------------------------------------------------|-------------------|--|--|--|--|
| HD/SD/VESA<br>(all resolutions are<br>@30/25/20/15/10/5Hz) | 1080p, 720p, 1024x768, 1024x576, 960x540, 800x600, 640x360, 720x576, 640x480, 352x288, 320x240, 320x180, 176x144 |                   |  |  |  |  |
| Optical Zoom                                               | 10X, f = 4.7 ~ 47 mm                                                                                             |                   |  |  |  |  |
| Viewing Angle                                              | 6.43° (telephoto), 60.9° (wide-angle)                                                                            |                   |  |  |  |  |
| Effective Pixels                                           | 2.07 MP                                                                                                    |                   |  |  |  |  |
| Focus Settings                                             | Auto / Manual                                                                                                    |                   |  |  |  |  |
| AV                                                         | F1.6 - F3.0                                                                                                    |                   |  |  |  |  |
| Minimum Illumination                                       | 0.5 lm, F1.8 with Automatic Gain Contol ON                                                                       |                   |  |  |  |  |
| Signal-to-Noise Ratio (SNR)                                | > 55 dB                                                                                                    |                   |  |  |  |  |
| Control Protocol                                           | VISCA/Pelco-D/Pelco-P                                                                                            |                   |  |  |  |  |
| Pan Rotation                                               | ±170°                                                                                                    |                   |  |  |  |  |
| Tilt Rotation                                              | $-30^{\circ} \sim \pm 90^{\circ}$                                                                                |                   |  |  |  |  |
| Pan Control Speed                                          | 0.1 - 180° / sec                                                                                                 |                   |  |  |  |  |
| Tilt Control Speed                                         | 0.1 - 80° / sec                                                                                                  |                   |  |  |  |  |
| Temperature                                                | Fahrenheit                                                                                                    | Celsius           |  |  |  |  |
| Operating                                                  | 14 to 122                                                                                                    | -10 to 50         |  |  |  |  |
| Storage                                                    | -14 to 140                                                                                                    | -10 to 60         |  |  |  |  |
| Operating Humidity (RH)                                    | 20% to 80%, non-condensing                                                                                       |                   |  |  |  |  |
| Storage Humidity (RH)                                      | 20% to 95%, non-condensing                                                                                       |                   |  |  |  |  |
|                                                            |                                                                                                    |                   |  |  |  |  |
| Power                                                      |                                                                                                    |                   |  |  |  |  |
| Consumption                                                | 12 W                                                                                                    |                   |  |  |  |  |
| Supply                                                     | Input: 110 - 220 V AC, 50/60 Hz<br>Output: 12 V DC, 1 A                                                          |                   |  |  |  |  |
| Dimensions                                                 | Inches                                                                                                    | Millimeters       |  |  |  |  |
| H x W x D                                                  | 6.59 x 5.90 x 5.90                                                                                               | 167.5 x 150 x 150 |  |  |  |  |
| Weight                                                     | Pounds                                                                                                    | Kilograms         |  |  |  |  |
| Device                                                     | 3.08                                                                                                    | 1.4               |  |  |  |  |
| Certification                                              |                                                                                                    |                   |  |  |  |  |
| Device                                                     | CE, FCC                                                                                                    |                   |  |  |  |  |
|                                                            |                                                                                                    |                   |  |  |  |  |

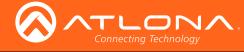

# Index

## С

Connection diagram 10 instructions 10 Contents package 8 Customer support 3

## F

FCC statement 6 Features 8

## 

Installation 10

## 0

Operating notes 3

### Ρ

Panel descriptions 9

## S

Safety information 6 Specifications 30

### W

Warranty 4

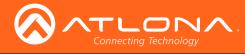

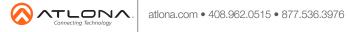

© 2017 Atlona Inc. All rights reserved. "Atlona" and the Atlona logo are registered trademarks of Atlona Inc. All other brand names and trademarks or registered trademarks are the property of their respective owners. Pricing, specifications and availability subject to change without notice. Actual products, product images, and online product images may vary from images shown here.